*IBM SPSS Modeler - Essentials for R : Instructions d'installation*

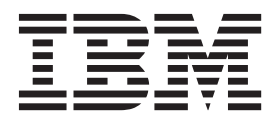

## **Table des matières**

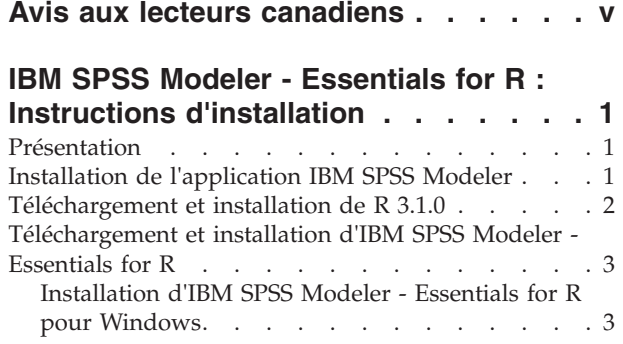

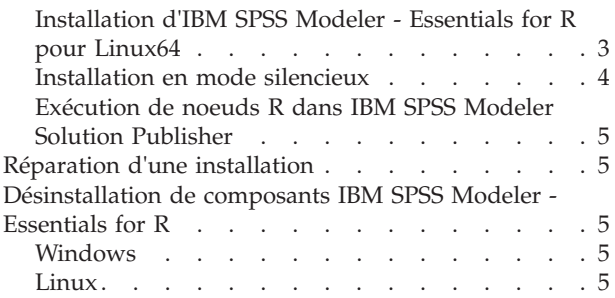

## <span id="page-4-0"></span>**Avis aux lecteurs canadiens**

Le présent document a été traduit en France. Voici les principales différences et particularités dont vous devez tenir compte.

#### **Illustrations**

Les illustrations sont fournies à titre d'exemple. Certaines peuvent contenir des données propres à la France.

#### **Terminologie**

La terminologie des titres IBM peut différer d'un pays à l'autre. Reportez-vous au tableau ci-dessous, au besoin.

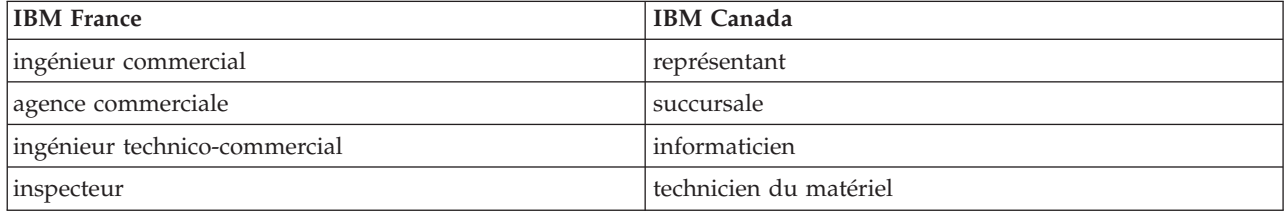

#### **Claviers**

Les lettres sont disposées différemment : le clavier français est de type AZERTY, et le clavier français-canadien de type QWERTY.

#### **OS/2 et Windows - Paramètres canadiens**

Au Canada, on utilise :

- v les pages de codes 850 (multilingue) et 863 (français-canadien),
- le code pays 002,
- le code clavier CF.

#### **Nomenclature**

Les touches présentées dans le tableau d'équivalence suivant sont libellées différemment selon qu'il s'agit du clavier de la France, du clavier du Canada ou du clavier des États-Unis. Reportez-vous à ce tableau pour faire correspondre les touches françaises figurant dans le présent document aux touches de votre clavier.

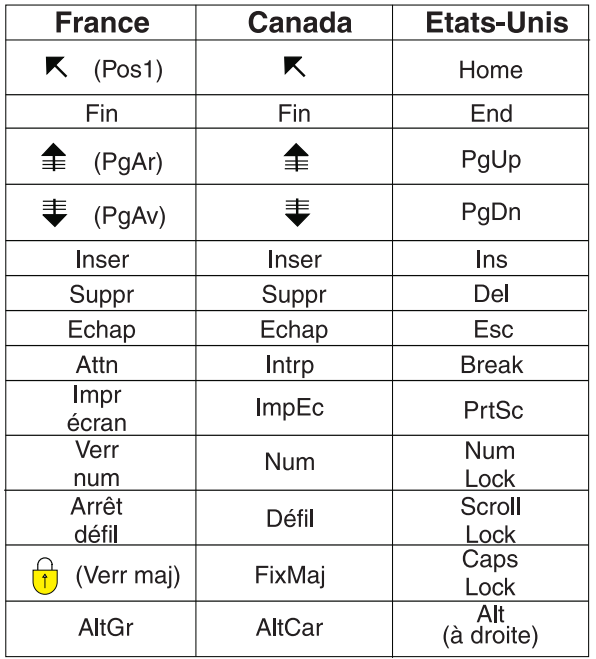

#### **Brevets**

Il est possible qu'IBM détienne des brevets ou qu'elle ait déposé des demandes de brevets portant sur certains sujets abordés dans ce document. Le fait qu'IBM vous fournisse le présent document ne signifie pas qu'elle vous accorde un permis d'utilisation de ces brevets. Vous pouvez envoyer, par écrit, vos demandes de renseignements relatives aux permis d'utilisation au directeur général des relations commerciales d'IBM, 3600 Steeles Avenue East, Markham, Ontario, L3R 9Z7.

#### **Assistance téléphonique**

Si vous avez besoin d'assistance ou si vous voulez commander du matériel, des logiciels et des publications IBM, contactez IBM direct au 1 800 465-1234.

## <span id="page-6-0"></span>**IBM SPSS Modeler - Essentials for R : Instructions d'installation**

## **Présentation**

Ce document contient les instructions d'installation d'IBM® SPSS Modeler - Essentials for R sur les systèmes d'exploitation Windows et Linux.

IBM SPSS Modeler - Essentials for R fournit des outils qui permettent de commencer à utiliser les scripts R personnalisés pour la génération et l'évaluation de modèles dans les noeuds R IBM SPSS Modeler. Il inclut IBM SPSS Modeler - Integration Plug-in for R pour IBM SPSS Modeler 17.

Pour utiliser les noeuds R dans IBM SPSS Modeler, vous devez avoir installé les composants suivants sur la machine locale :

- v IBM SPSS Modeler 17. Pour plus d'informations, voir la rubrique «Installation de l'application IBM SPSS Modeler».
- v Version 3.1.0 de R. Pour plus d'informations, voir la rubrique [«Téléchargement et installation de R](#page-7-0) [3.1.0», à la page 2.](#page-7-0)
- v IBM SPSS Modeler Essentials for R. Voir la rubrique [«Téléchargement et installation d'IBM SPSS](#page-8-0) [Modeler - Essentials for R», à la page 3.](#page-8-0)

Pour utiliser les noeuds R dans IBM SPSS Modeler Server, vous devez avoir installé les composants suivants sur le serveur :

- v IBM SPSS Modeler Server 17. Pour plus d'informations, voir la rubrique «Installation de l'application IBM SPSS Modeler».
- v Version 3.1.0 de R. Pour plus d'informations, voir la rubrique [«Téléchargement et installation de R](#page-7-0) [3.1.0», à la page 2.](#page-7-0)
- v IBM SPSS Modeler Essentials for R. Pour plus d'informations, voir la rubrique [«Téléchargement et](#page-8-0) [installation d'IBM SPSS Modeler - Essentials for R», à la page 3.](#page-8-0) Le débit binaire d'IBM SPSS Modeler - Essentials for R qui est installé doit être le même que la version installée d'IBM SPSS Modeler Server.

**Remarque :** Le programme d'installation Windows d'IBM SPSS Modeler - Essentials for R est le même à la fois pour IBM SPSS Modeler et IBM SPSS Modeler Server. Par exemple, le programme d'installation 32 bits d'IBM SPSS Modeler - Essentials for R s'applique à la fois à la version 32 bits d'IBM SPSS Modeler et à la version 32 bits d'IBM SPSS Modeler Server.

## **Installation de l'application IBM SPSS Modeler**

IBM SPSS Modeler - Essentials for R est conçu pour les applications suivantes :

- Sous Windows :
	- IBM SPSS Modeler Professional pour Windows
	- IBM SPSS Modeler Premium pour Windows
	- IBM SPSS Modeler Server Professional pour Windows
	- IBM SPSS Modeler Server Premium pour Windows
- v Sur les systèmes d'exploitation Linux 64 :
	- IBM SPSS Modeler Server Professional pour Linux
	- IBM SPSS Modeler Server Premium pour Linux

**Remarque :** IBM SPSS Modeler - Essentials for R n'est pas pris en charge sous zLinux.

<span id="page-7-0"></span>Aucun autre matériel ni système d'exploitation n'est prérequis. Les composants installés avec IBM SPSS Modeler - Essentials for R fonctionnent avec toute licence IBM SPSS Modeler valide.

Si nécessaire, suivez les instructions fournies avec le logiciel pour installer l'une des applications IBM SPSS Modeler sur l'ordinateur où vous souhaitez installer IBM SPSS Modeler - Essentials for R.

**Remarque :** Si vous utilisez Windows et que vous installez IBM SPSS Modeler - Essentials for R sur un PC de bureau, vous devez également installer IBM SPSS Modeler 17 sur ce poste. Si vous installez IBM SPSS Modeler - Essentials for R sur un serveur, vous devez également installer IBM SPSS Modeler Server 17 sur cette machine.

#### **Téléchargement et installation de R 3.1.0**

La version 17 d'IBM SPSS Modeler - Essentials for R nécessite R version 3.1.0. Installez R sur l'ordinateur où vous voulez installer IBM SPSS Modeler - Essentials for R. Ce programme est disponible à l'adresse suivante : [http://www.cran.r-project.org/bin/windows/base/old/2.15.2/.](http://www.cran.r-project.org/bin/windows/base/old/2.15.2/) Les utilisateurs Linux peuvent également télécharger R directement à l'adresse suivante : [ftp://ftp.stat.math.ethz.ch/Software/CRAN/](ftp://ftp.stat.math.ethz.ch/Software/CRAN/src/base/R-2/) [src/base/R-2/.](ftp://ftp.stat.math.ethz.ch/Software/CRAN/src/base/R-2/)

**Remarque :** Si vous utilisez Linux, votre référentiel de distribution peut inclure R 3.1.0. Dans ce cas, vous pouvez installer R par l'intermédiaire du gestionnaire de paquets standard de votre distribution (par exemple, RPM Package Manager ou Synaptic Package Manager). Vous pouvez aussi télécharger la source pour R et générer R vous-même. Les instructions de base se trouvent ci-dessous. Il est recommandé de vérifier que tcl/tk est installé avant d'installer R.

#### **Génération et installation de R à partir d'une source**

1. Créez un répertoire temporaire dans lequel vous pourrez décompresser la source R. Par exemple, à l'invite de commande, tapez :

mkdir ~/Rsource

2. Téléchargez le code source pour la génération de R sur toutes les plateformes (y compris zLinux), par exemple R-3.1.0.tar.gz, depuis<http://www.r-project.org/> et enregistrez-le dans le répertoire temporaire.

3. Placez-vous dans le répertoire temporaire. Par exemple, à l'invite de commande, tapez : cd ~/Rsource

- 4. Décompressez la source R dans le répertoire temporaire. Par exemple, à l'invite de commande, tapez : tar xzf R-3.1.0.tar.gz
- 5. Placez-vous dans le répertoire source. Par exemple, à l'invite de commande, tapez : cd R-3.1.0

**Remarque :** Pour installer R dans le répertoire par défaut, vous devez procéder à l'étape suivante en tant qu'utilisateur root (racine), soit en vous connectant en tant qu'utilisateur root, soit en utilisant la commande sudo. Nous vous recommandons de lire les informations figurant dans doc/html/R-admin.html (situé dans le répertoire dans lequel vous avez décompressé la source R) avant de continuer à configurer, générer et nstaller R.

6. Configurez, générez et installez R. Vérifiez que vous avez configuré R avec les arguments --enable-R-shlib et --with-x. Par exemple, à l'invite de commande, tapez :

./configure --enable-R-shlib --with-x && make && make install

L'argument --with-x est requis si vous envisagez d'utiliser des graphiques dans des noeuds R. Si vous prévoyez d'utiliser uniquement la génération et le scoring R, vous pouvez plutôt indiquer --with-x=no.

## <span id="page-8-0"></span>**Téléchargement et installation d'IBM SPSS Modeler - Essentials for R**

Assurez-vous d'utiliser une version d'IBM SPSS Modeler - Essentials for R compatible avec la version d'IBM SPSS Modeler installée sur la machine. Avec une version majeure d'IBM SPSS Modeler (par exemple, la version 17), vous devez également utiliser une version majeure identique d'IBM SPSS Modeler - Essentials for R.

Si vous travaillez en mode réparti (avec IBM SPSS Modeler Server), vous devez installer IBM SPSS Modeler - Essentials for R sur le serveur.

Téléchargez la version 17 d'IBM SPSS Modeler - Essentials for R, disponible à l'adresse [http://www.ibm.com/developerworks/spssdevcentral.](http://www.ibm.com/developerworks/spssdevcentral) Assurez-vous de télécharger la version d'IBM SPSS Modeler - Essentials for R conçue pour le système d'exploitation de votre application IBM SPSS Modeler.

## **Installation d'IBM SPSS Modeler - Essentials for R pour Windows**

Si vous travaillez en mode réparti (avec IBM SPSS Modeler Server) et que vous avez installé la version 32 bits d'IBM SPSS Modeler Server, vous devez installer la version 32 bits d'IBM SPSS Modeler - Essentials for R sur le serveur ; si vous avez installé la version 64 bits d'IBM SPSS Modeler Server, vous devez installer la version 64 bits d'IBM SPSS Modeler - Essentials for R sur le serveur.

#### **Windows XP**

Cliquez deux fois sur le fichier téléchargé et suivez les instructions qui s'affichent à l'écran.

#### **Windows Vista, Windows 7 ou Windows Server 2008**

Vous devez exécuter le programme d'installation en tant qu'administrateur :

- 1. Dans Windows Explorer, accédez au dossier dans lequel vous avez téléchargé le fichier.
- 2. Cliquez avec le bouton droit de la souris sur ce fichier et choisissez **Exécuter en tant qu'administrateur**.
- 3. Suivez les instructions qui s'affichent à l'écran.

#### **Envoyer une installation par commande push**

Vous pouvez également envoyer par commande push l'installation vers des ordinateurs Windows. Cette méthode est très utile pour des administrateurs réseau qui doivent installer l'application sur plusieurs machines d'utilisateur final. Pour lancer l'installation selon cette méthode, entrez la commande push suivante à partir d'une ligne de commande :

```
<nom_programme_installation> -i silent
```
*<nom\_programme\_installation>* représente le nom du fichier du programme d'installation pour IBM SPSS Modeler - Essentials for R, par exemple : *SPSS\_Modeler\_REssentials\_17000\_win32.exe* .

## **Installation d'IBM SPSS Modeler - Essentials for R pour Linux64**

- 1. Démarrez une application terminal.
- 2. Accédez au répertoire où vous avez téléchargé IBM SPSS Modeler Essentials for R. A l'invite de commande, entrez :
	- ./<<nom\_fichier>>

où <<nom\_fichier>> correspond au nom du fichier que vous avez téléchargé. Vous devez vous assurer que ce fichier a le droit d'exécution avant de lancer la commande.

<span id="page-9-0"></span>**Remarque :** Vous devez exécuter cette commande en tant que superutilisateur, soit en vous connectant en tant qu'utilisateur root ou (si vous procédez à l'installation en tant qu'utilisateur non-root) en utilisant la commande sudo et en disposant du droit d'accès en écriture sur <répertoire d'installation SPSS Modeler>/ext/bin et <USER\_R\_HOME>. Vous devez de plus installer les compilateurs gcc et gfortran avant d'installer IBM SPSS Modeler - Essentials for R.

3. Suivez les instructions qui s'affichent à l'écran. Lorsque vous êtes invité à indiquer l'emplacement de R, sachez que vous pouvez obtenir le répertoire de base de R en exécutant R.home() à l'invite.

## **Installation en mode silencieux**

Vous pouvez également procéder à une installation en mode silencieux sous Windows ou sous Linux. Cette méthode est très utile pour des administrateurs réseau qui doivent installer l'application sur plusieurs machines d'utilisateur final. Pour ce faire, procédez comme suit :

- 1. Démarrez une application terminal.
- 2. Accédez au répertoire où vous avez téléchargé IBM SPSS Modeler Essentials for R.
- 3. A l'aide d'un éditeur de texte, créez un fichier de réponses nommé install.properties.
- 4. Ajoutez les propriétés et les valeurs associées suivantes dans ce fichier :

USER\_INSTALL\_DIR=<répertoire de base R 3.1.0> FRONTEND INSTALL DIR=<emplacement IBM SPSS Modeler>/ext/bin

où <répertoire de base R 3.1.0> correspond à l'emplacement d'installation de R 3.1.0 et <emplacement IBM SPSS Modeler> à l'emplacement d'installation d'IBM SPSS Modeler. Par exemple, sous Linux :

USER\_INSTALL\_DIR=/usr/local/lib/R FRONTEND\_INSTALL\_DIR=/usr/IBM/SPSS/ModelerServer/17.0/ext/bin

Par exemple, sous Windows :

USER INSTALL DIR=C:\\Program Files\\R\\R-2.15.2 FRONTEND\_INSTALL\_DIR=C:\\Program Files\\IBM\\SPSS\\Modeler\\17\\ext\\bin

- 5. Enregistrez le fichier install.properties dans le répertoire contenant le fichier .bin pour IBM SPSS Modeler - Essentials for R et accédez à ce répertoire.
- 6. Sous Linux, exécutez le programme d'installation en entrant la commande suivante :

```
./<nom_programme_installation> -i silent
```
où <nom programme installation> correspond au nom du fichier .bin pour IBM SPSS Modeler -Essentials for R. Notez que vous devez exécuter cette commande en tant que superutilisateur, soit en vous connectant en tant qu'utilisateur root (racine) soit en utilisant la commande sudo.

Sous Windows, exécutez le programme d'installation en entrant la commande suivante :

<nom\_programme\_installation> -i silent

où <nom\_programme\_installation> représente le nom du fichier du programme d'installation pour IBM SPSS Modeler - Essentials for R, par exemple, SPSS\_Modeler\_REssentials\_17000\_win32.exe .

Sous Linux, vous pouvez également exécuter le programme d'installation en entrant la commande suivante :

./<nom\_programme\_installation> -f <emplacement\_fichier\_de\_réponses>

Sous Windows, vous pouvez exécuter le programme d'installation en entrant la commande suivante :

<nom\_programme\_installation> -f <emplacement\_fichier\_de\_réponses>

Dans les deux cas, <emplacement fichier de réponses> correspond au chemin du fichier de réponses. Si vous installez le logiciel en utilisant cette commande, vous devez ajouter la propriété suivante au fichier de réponses :

```
INSTALLER_UI=[swing | console | silent]
```
**Remarque :** Pour utiliser un fichier de réponses autre que install.properties, sous Linux, exécutez le programme d'installation en entrant la commande suivante :

./<nom\_programme\_installation> -i silent -f <nom\_fichier\_de\_réponses>

<span id="page-10-0"></span>Sous Windows, exécutez le programme d'installation en entrant la commande suivante : <nom\_programme\_installation> -i silent -f <nom\_fichier\_réponses>

## **Exécution de noeuds R dans IBM SPSS Modeler Solution Publisher**

Si vous souhaitez exécuter des noeuds R dans SPSS Modeler Solution Publisher et lancer le Service d'évaluation sur le serveur IBM SPSS Collaboration and Deployment Services, vous devez installer IBM SPSS Modeler - Essentials for R et R 3.1.0 avec SPSS Modeler Solution Publisher et le serveur IBM SPSS Collaboration and Deployment Services.

#### **Exécution de noeuds R (noeuds de processus R, de sortie R et de modèle R)**

- 1. Pour que les noeuds R fonctionnent avec SPSS Modeler Solution Publisher, installez IBM SPSS Modeler - Essentials for R et R 3.1.0 sur le même poste que le serveur IBM SPSS Collaboration and Deployment Services. Lors de l'installation d'IBM SPSS Modeler - Essentials for R, pointez vers le répertoire d'installation de R 3.1.0 et le répertoire d'installation de SPSS Modeler Solution Publisher.
- 2. Pour exécuter le Service d'évaluation sur le serveur IBM SPSS Collaboration and Deployment Services, vous devez également installer IBM SPSS Modeler - Essentials for R et R 3.1.0 sur le même poste que le serveur IBM SPSS Collaboration and Deployment Services. Lors de l'installation d'IBM SPSS Modeler - Essentials for R, pointez vers le répertoire d'installation de R 3.1.0 et l'emplacement d'IBM SPSS Modeler Server local sous le répertoire d'installation du serveur IBM SPSS Collaboration and Deployment Services.
- 3. Pour une exécution de noeud R dans CDB, après avoir configuré l'environnement comme indiqué dans les étapes précédentes, vous devez également définir une variable d'environnement comme suit :
	- a. Sur le poste client IBM SPSS Collaboration and Deployment Services et le poste client IBM SPSS Modeler, créez une variable d'environnement système (**system**) appelée **IBM\_SPSS\_MODELER\_EXTENSION\_PATH** pointant vers le dossier qui contient les fichiers de noeud R CDB .cfd et .cfe.
	- b. Vérifiez que le serveur IBM SPSS Collaboration and Deployment Services et le client IBM SPSS Modeler peuvent accéder à ce chemin.
	- c. Redémarrez le serveur IBM SPSS Collaboration and Deployment Services et le client IBM SPSS Modeler.

## **Réparation d'une installation**

Si vous désinstallez et réinstallez l'application IBM SPSS Modeler 17 ou R 3.1.0, vous devez également désinstaller et réinstaller la version 17 d'IBM SPSS Modeler - Essentials for R.

## **Désinstallation de composants IBM SPSS Modeler - Essentials for R**

## **Windows**

Supprimez le dossier et les fichiers suivants :

- ibmspsscf70 de <répertoire de base R 3.1.0>\\library
- config.ini de <emplacement IBM SPSS Modeler>\\ext\\bin\\pasw.rstats
- embeded.dll de <emplacement IBM SPSS Modeler>\\ext\\bin\\pasw.rstats

## **Linux**

Supprimez le dossier et les fichiers suivants :

- ibmspsscf70 de <répertoire de base R 3.1.0>/library
- v config.ini de <emplacement IBM SPSS Modeler>/ext/bin/pasw.rstats
- libembeded.so de <emplacement IBM SPSS Modeler>/ext/bin/pasw.rstats

# IBM.